<span id="page-0-0"></span>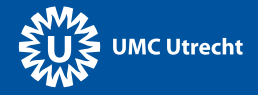

# GNU Guix for maintaining a HPC software stack

Roel Janssen

February 6, 2017

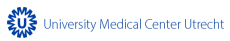

<span id="page-1-0"></span>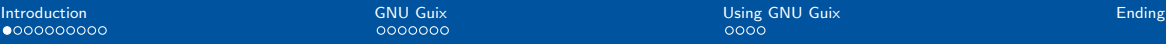

#### **Computers**

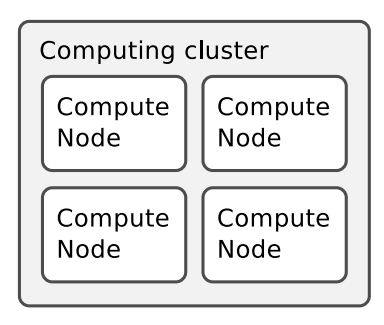

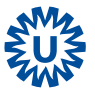

#### Users

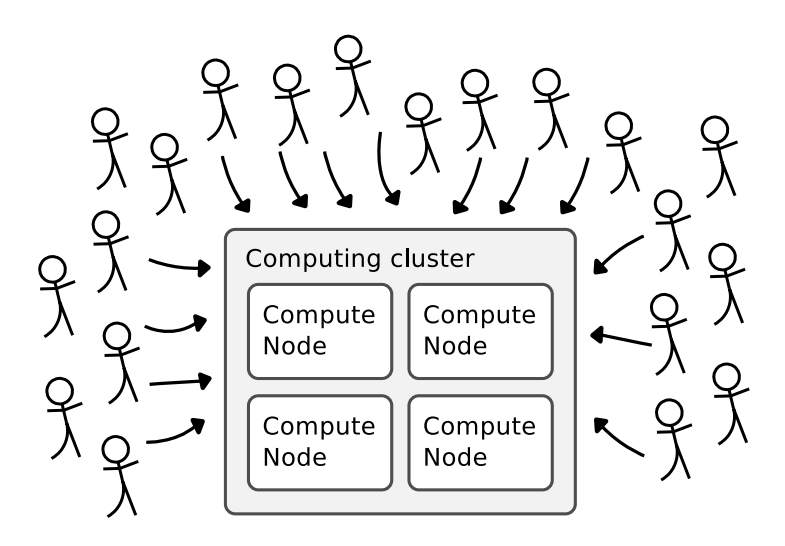

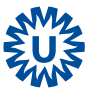

## **Software**

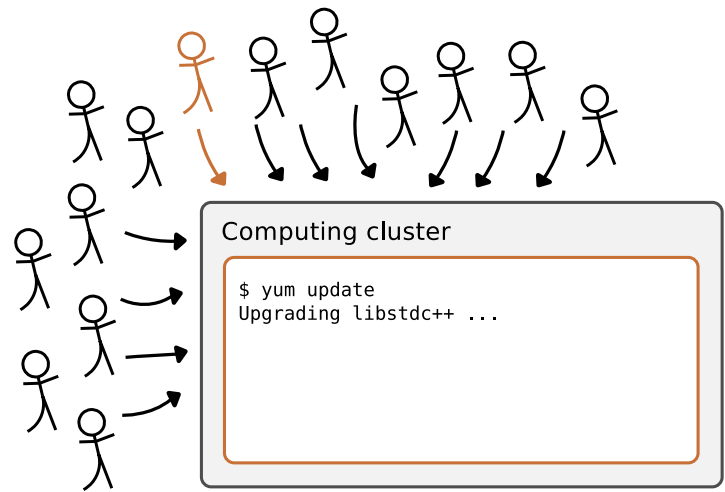

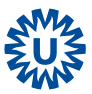

## **Software**

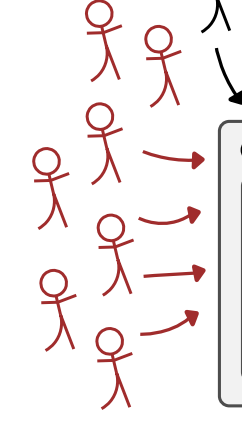

Computing cluster

 $\sim 100$ 

[user@hpcs03 ~]\$ module load R/3.3.0  $[user@hpcs03 ~ - 1$ R]$ > library(rtracklayer)

Error in dyn load(file, DLLpath = DLLpath,  $\ldots$ ) : unable to load shared object '/hpc/local/Cent0S7/cog/R\_libs/ 3.3.0/Rsamtools/libs/Rsamtools.so':

/lib64/libstdc++ so 6: version `GLIBCXX\_3 4 21' not found (required by /hpc/local/Cent0S7/coq/R libs/3.3.0/Rsamtools/ libs/Rsamtools.so)

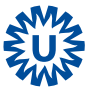

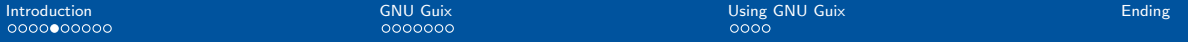

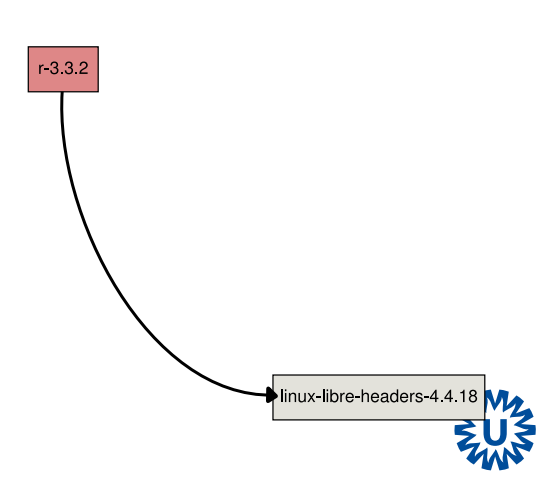

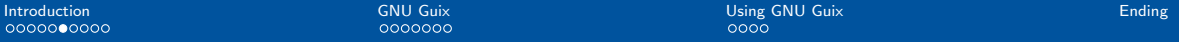

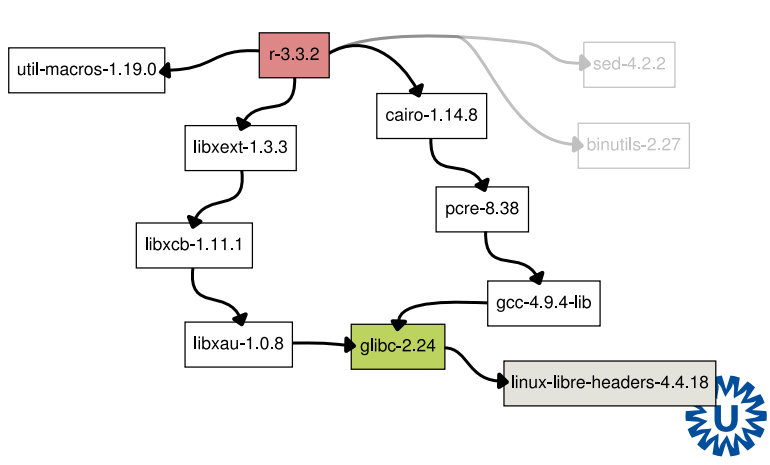

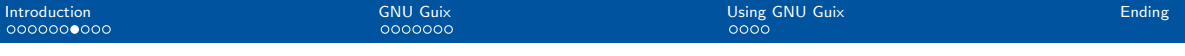

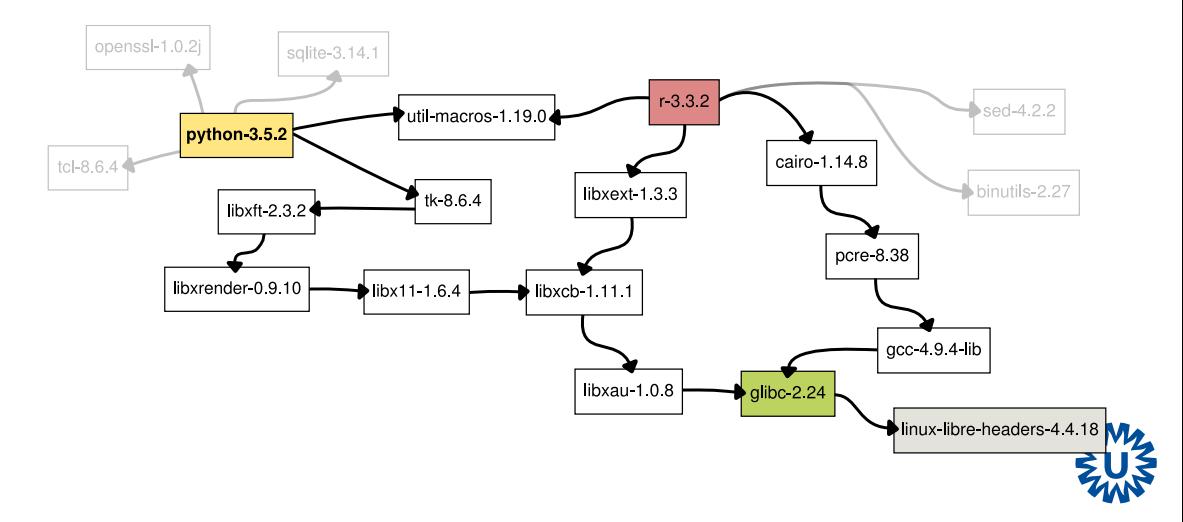

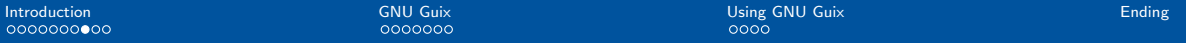

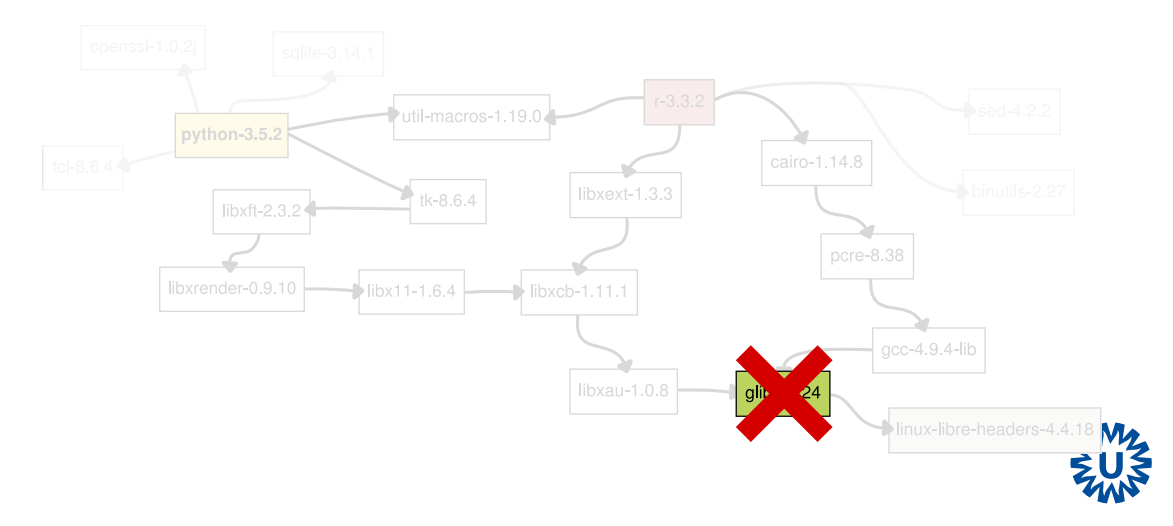

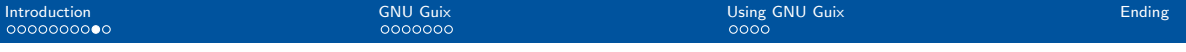

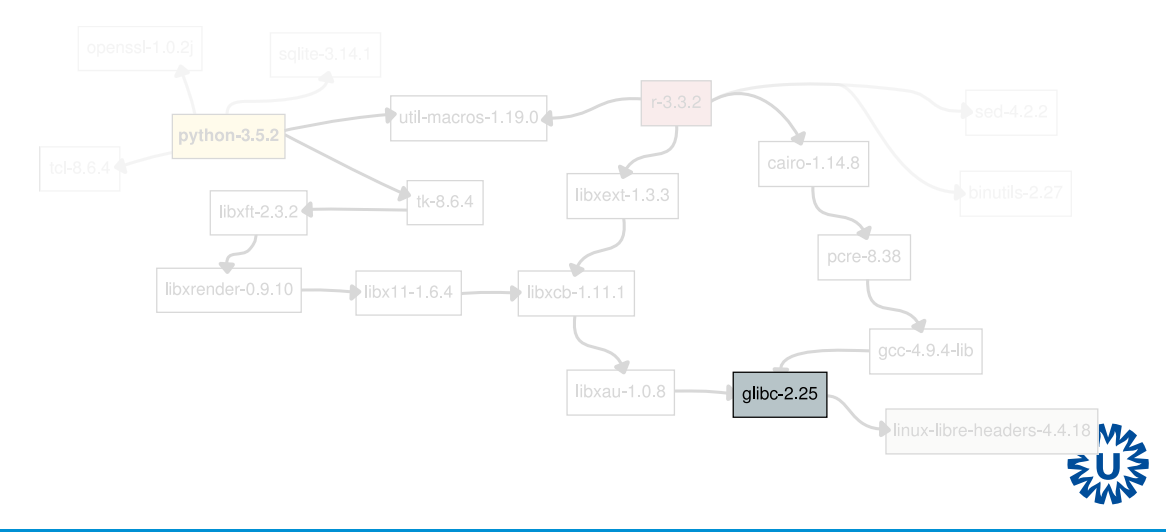

[GNU Guix for maintaining a HPC software stack](#page-0-0)

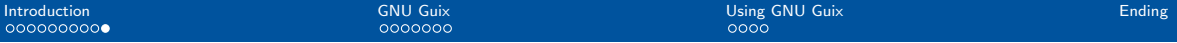

#### The problems

- Constructing software is complex
- Software change over time
- The only way is forward

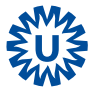

#### <span id="page-11-0"></span>File system

#### Store

/anu/store/vikzamm369a5hackdxnkvwbd7p2cipb0-acc-5.3.0 /gnu/store/hyk2i7bqpxvm6alnxjll14dml0d4jvb0-libstdc++-4-9-4 /gnu/store/r4zwlr5krr6fpkxcwwxlbriva2c8cx2s-python-3.4.3 /anu/store/kcc3cxn0ddxxqpa88s60pk25marzk13i-python-2.7.10 /gnu/store/rh11hmb3yxpm94956m512cyyfdslwx8i-r-3.3.2 /gnu/store/tghd4f8q8fr80n5xpraab5zni6ip5lza-r-3.0.1 /gnu/store/6slzn4ixcjlhy3av3biglqfli9pwxcn9-guile-2.0.11 /gnu/store/g2i2k2w45zbaygcrrcy2z8k07cr5ia7a-emacs-24.5

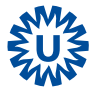

#### File system

# kcc3cxn0ddxxgpa88s60pk25marzk13i<br>'[source][dependency-hashes][...]

kcc3cxn0ddxxgpa88s60pk25marzk13i-python-2.7.10

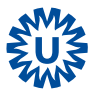

## File system

/gnu/store/hyk2i7bgpxvm6alnxjll14dml0d4jvb0-libstdc++-4.9.4  $L_{1ib}$ 

 $L_{\text{libstdc++.}so.6}$ 

/gnu/store/r4zwlr5krr6fpkxcwwxlbriva2c8cx2s-python-3.4.3  $L_{bin}$ 

#### Lpython

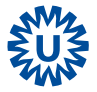

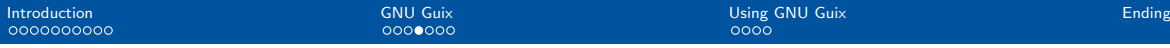

#### User profiles

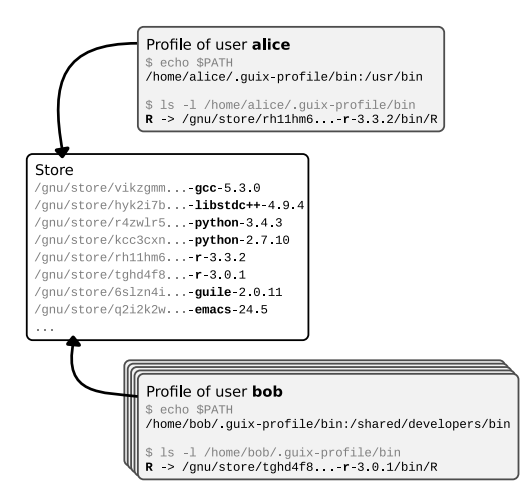

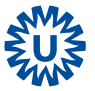

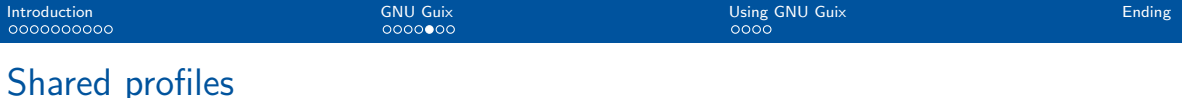

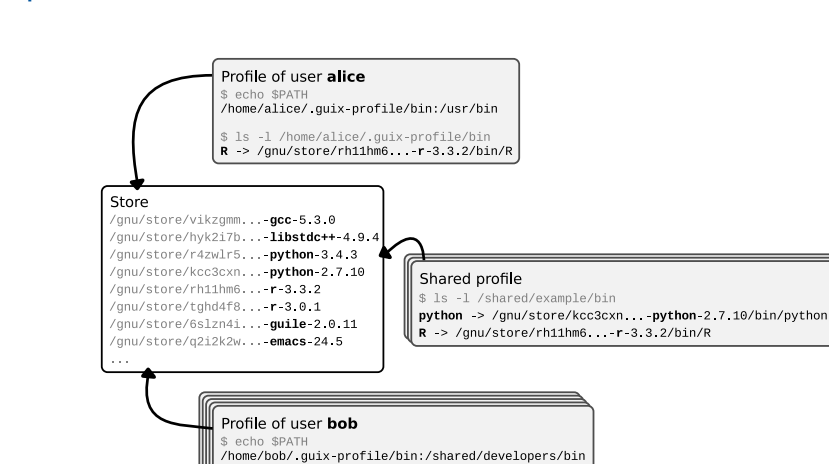

\$ 1s -1 /home/bob/.guix-profile/bin  $R$  > /gnu/store/tghd4f8  $-r-3.0 1/bin/R$ 

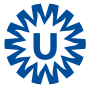

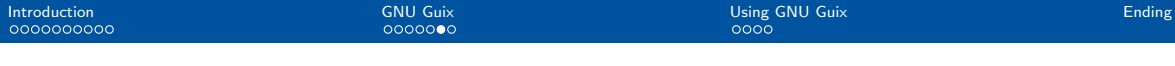

#### Shell environment

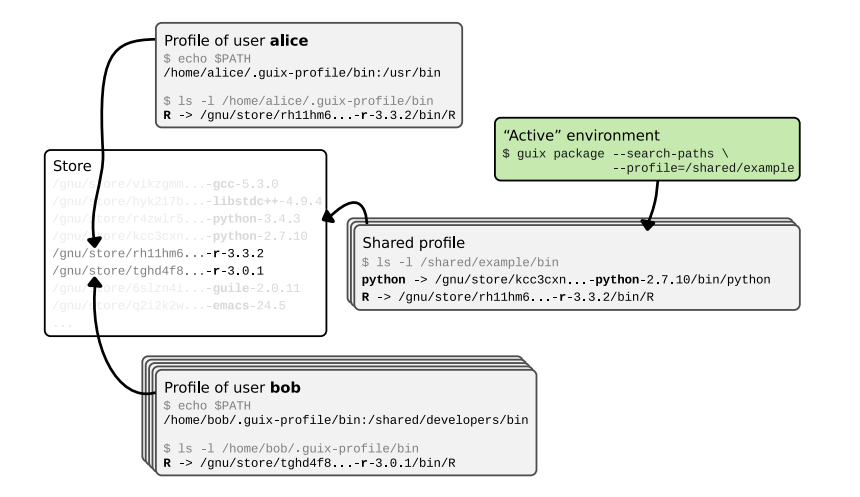

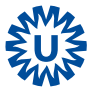

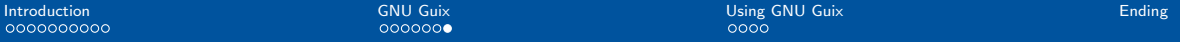

#### Shell environment

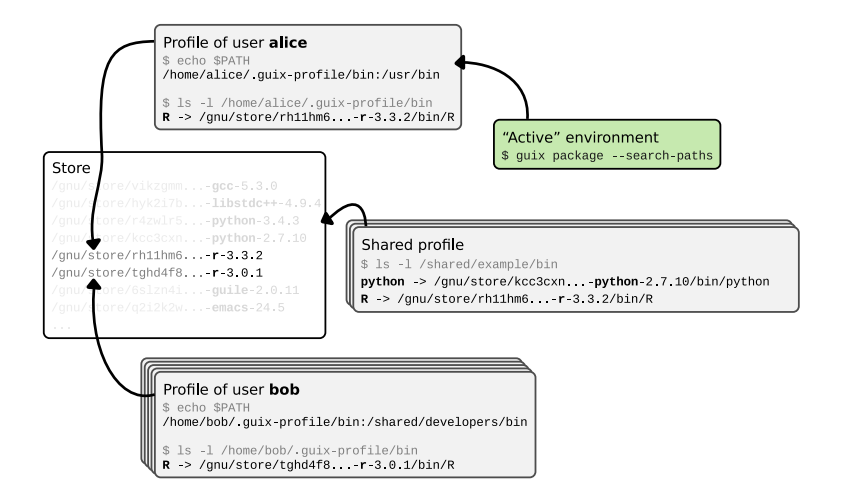

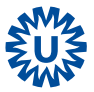

<span id="page-18-0"></span>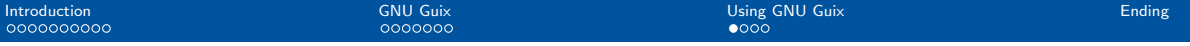

#### Install packages

In your personal profile:

#### Example

\$ guix package --install python@3.4.3 r guile emacs@25.1

In a custom profile:

#### Example

 $$$  guix package --install r --profile=/path/to/profile

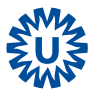

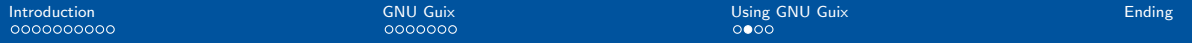

#### Changing environment

With the module system it was:

#### Example

\$ module load package-name

With GNU Guix it will be:

#### Example

\$ guix package --search-paths -p /path/to/profile

Or for a single program:

#### Example

\$ guix environment package-name

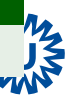

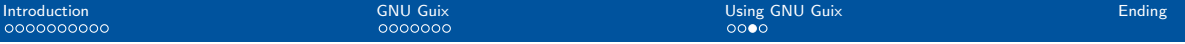

#### **Containers**

Isolate a program at kernel level:

#### Example

\$ guix environment --container python@3.4.3

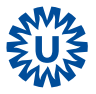

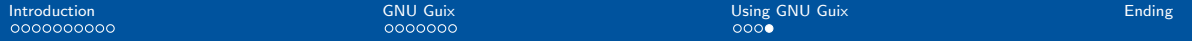

#### Providing a portable run-time environment

#### Example

\$ guix system container config.scm

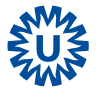

[GNU Guix for maintaining a HPC software stack](#page-0-0)

<span id="page-22-0"></span>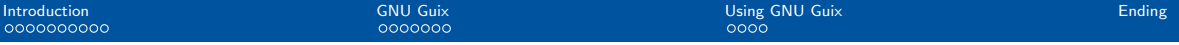

#### Some last things

- GNU Guix is a complete software deployment system
- Workflow management systems can build upon GNU Guix

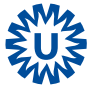

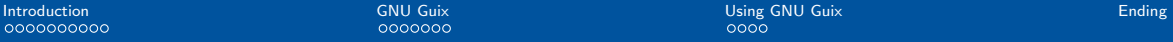

#### Find out more

- <https://gnu.org/s/guix>
- Available packages: <https://gnu.org/s/guix/packages/>
- <R.R.E.Janssen-10@umcutrecht.nl>

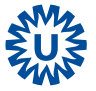

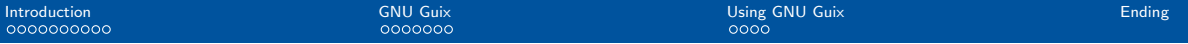

#### Acknowledgements

- Joep de Ligt
- Pjotr Prins
- Edwin Cuppen

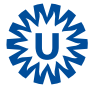

<span id="page-25-0"></span>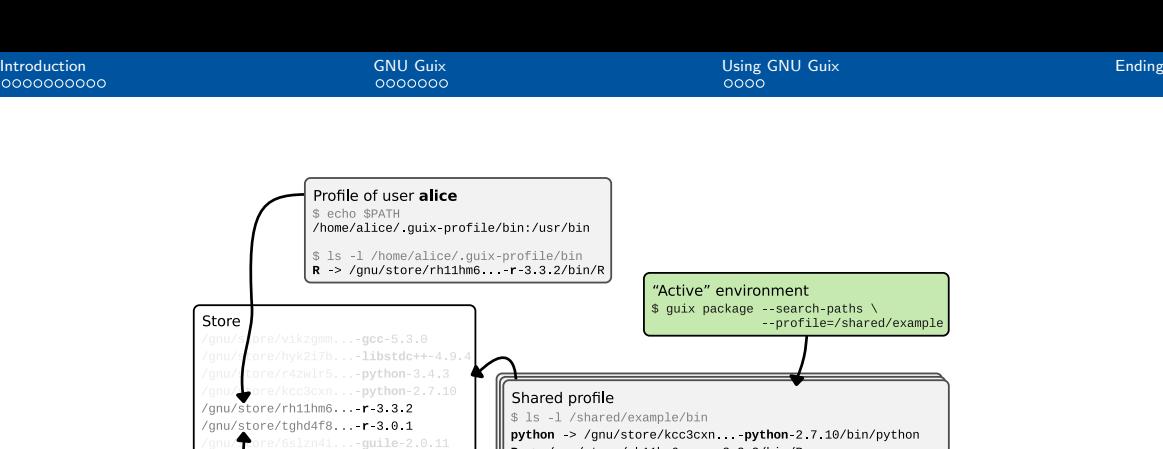

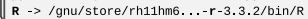

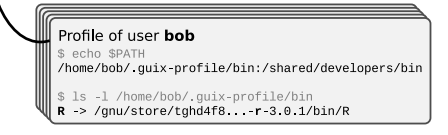

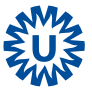